# SMS-it !

Instruction Manual

# **Table of Contents**

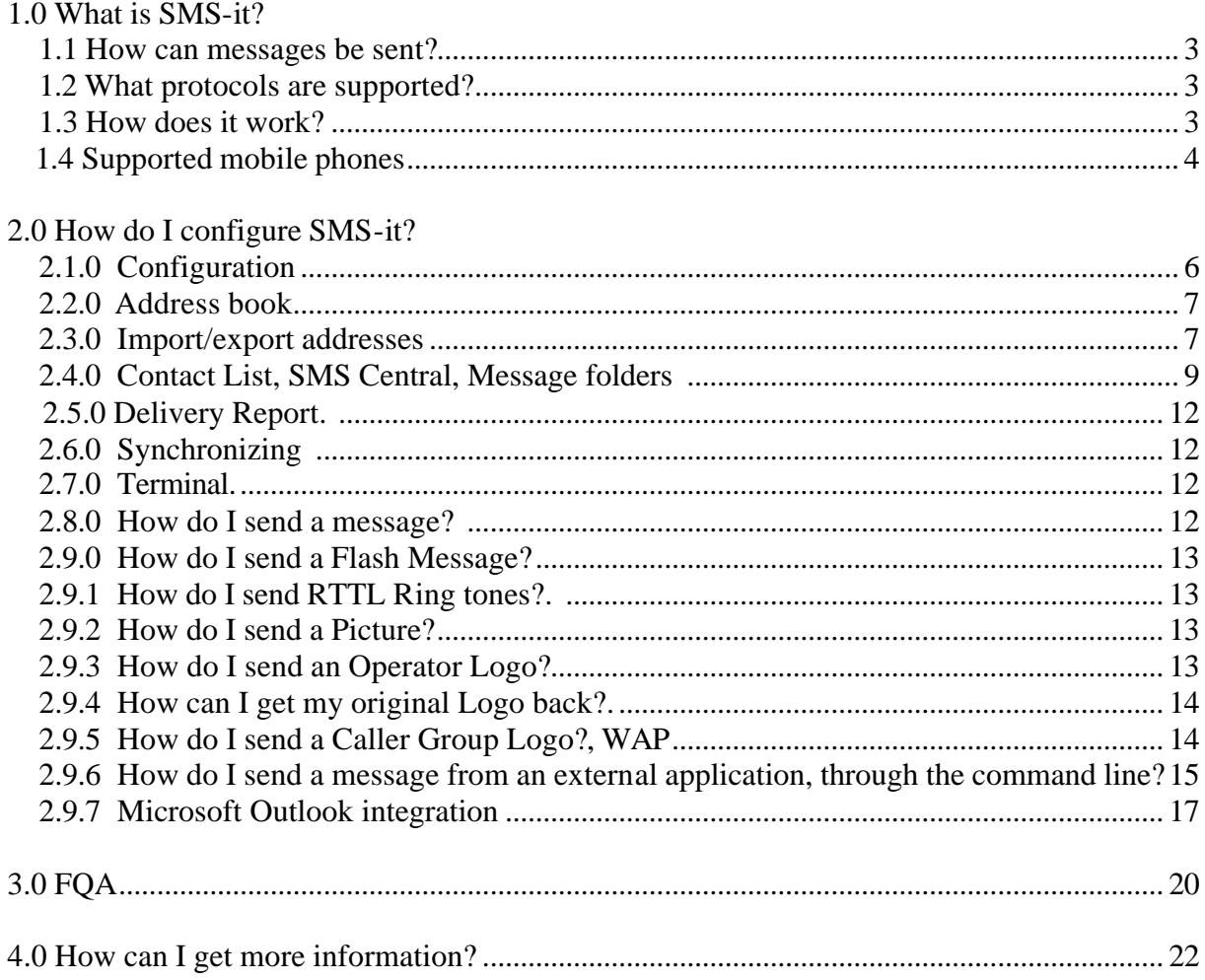

# **1.0 What is SMS-it?**

SMS-it allows you to send a short message (SMS = Short Message Service) to a mobile phone using your computer. SMS-it supports Picture messages, Caller Group Graphic, Operator Logo, Ring tones and Flash SMS. The messages can be sent through an attached modem, through an internet connection or directly through an attached mobile phone. If a mobile phone is attached to the computer (IE through the IR port), the contents of the inbox can be downloaded and stored in folders. The phone book can also be downloaded and synchronized with SMS-it.

Sending Picture messages, Caller Group Graphics, Operator Logos and Ring tones only work for Nokia phones. Most new phones can however now receive FlashSMS.

Downloading and synchronizing the address book is possible on most mobile phones that can connect to a computer (either through the IR port or a cable link).

SMS-it can also integrate with MS Outlook in order to send SMS from the control bar or to send an SMS whenever a Reminder comes up.

# **1.1 How can messages be sent?**

Messages can be sent either

- Through a modem, using a dial-up SMS center
- Through the internet, using an account with an internet SMS center
- Through a mobile phone attached to the computer (IE attached to the IR port)

# **1.2 What protocols are supported?**

SMS-it supports a wide range of protocols (XIO/TAP, UCP, INET, PDU) hence can be used for most of the SMS services.

# **1.3 How does it work?**

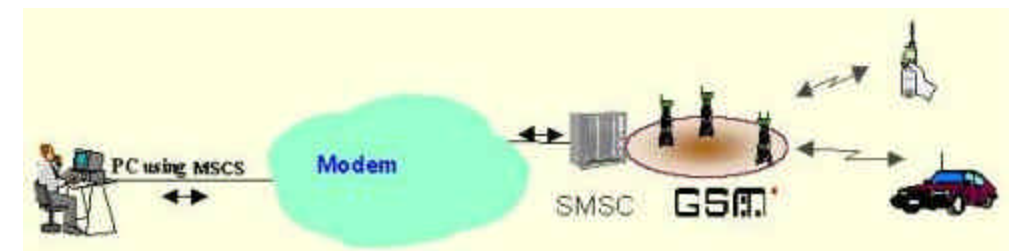

SMS-it accesses through your modem, the internet or the mobile phone an SMSC (Short Message Service Center) and submits the message you wish to send. Then the SMSC transmits this message to the desired mobile phone.

### **Sending directly through the mobile phone**

When you send the message through your mobile phone (attached to the computer), SMS-it will use the parameters (Sender ID, SMS center, etc) of your phone to send the message.

Sending will work the same as when sending messages from your phone, except that you type the message on your computer. Not all phone manufactures implement however a link to the computer (IR port or serial cable link).

You can send text, pictures and ring tones.

Having the mobile phone connected to the computer has the additional advantage that you can transfer data from your phone to the computer and back. IE you can synchronize your phone book and archive received SMS on your computer.

# **Sending through the modem**

Sending the message through a modem will connect to an SMSC (SMS center) that relays your message to its destination. There are several mobile phone providers that offer this modem dial-up. The connection is to a local server (not to the internet), hence you need to chose an SMSC that is within your region. Alternatively you may select to dial a server abroad, but the communication cost will be expensive. When dialing abroad you need also to change the access number of the SMSC, to include the international dial codes There are two different protocols supported by the SMSC, either XIO/TAP or UCP. XIO/TAP is an older protocol initially designed for pager messages. SMSCs that support this protocol will not be able to process pictures or ringtones. They can only process text messages and can not send the SenderID.

SMSCs that support the UCP protocol can send text, pictures and ringtones and support sending of the SenderID.

# **Sending through the Internet**

SMS-it can send messages through a number of commercial gateways (EG our own gatway => http://www.mawnet.com/inetsmsc.html or http://www.clickatell.com ). Those sites allow you to set up an account and buy blocks of SMS. You can then send the messages either through their web site or through our SMS-it. You can send text, pictures and ringtones.

### **Cost**

The cost per SMS is more or less the same. With the mobile phone link and the modem link you pay on a per usage, while with the internet gateway you prepay blocks of messages.

# **1.4 Supported mobile phones**

SMS-it will work with all mobile phones that come with a modem driver.

# **2.0 How do I configure SMS-it?**

Once you launch the application the following pane is visible:

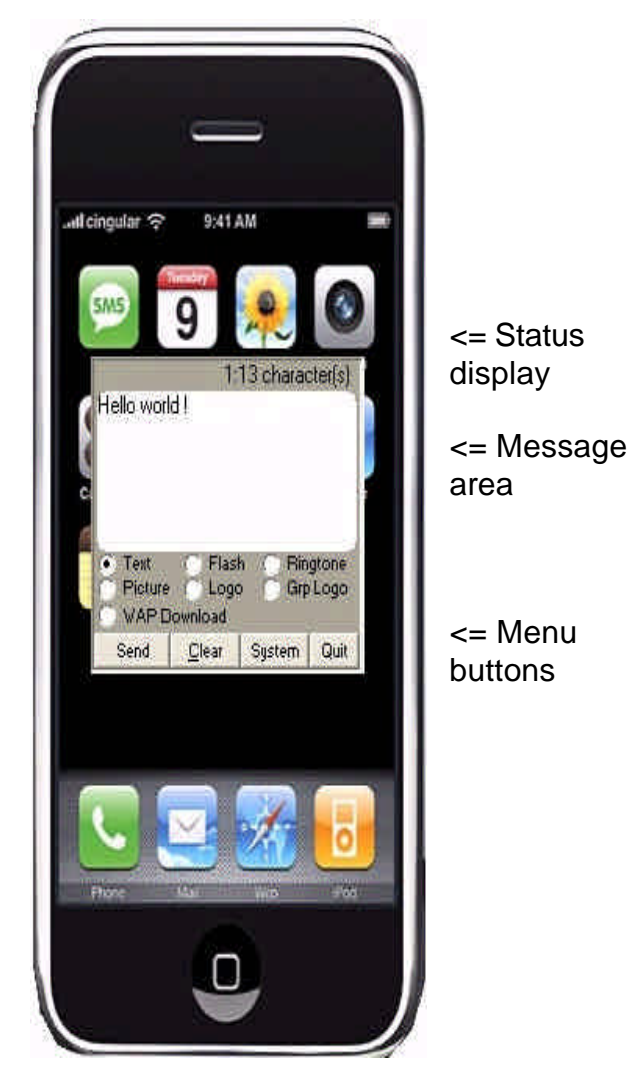

# **2.1.0 Configuration**

Before you can use SMS-it you need to configure the application using the *System* menu. This opens the following window

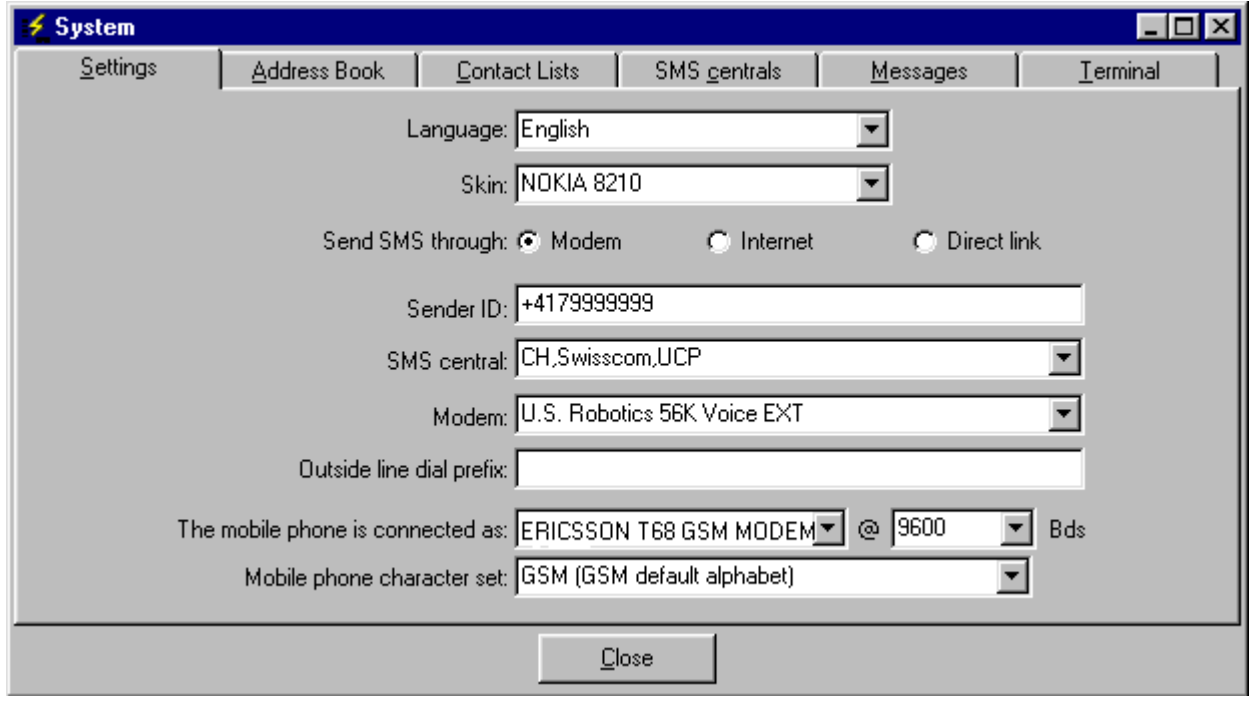

*Language:* Choose your language

- *Skin:* Choose the mobile phone cover you like
- *Sender ID:* Your identification, usually your mobile phone number where people can reply to your messages.
- *Send SMS through* Communication channel to use to send the SMS. Please select either Modem, Internet or Direct link. Please click here for an explanation of the different modes.

*SMS*  SMSC that relays your messages (Modem, Internet).

*central:*  The internet link requires you to open an account with an Internet SMSC. Once you have received your userid and password go to SMS centrals and enter those details in the corresponding fields. For more details on how to open an account please refer to http://www.mawnet.com/inetsmsc.html Alternatively you can send messages through your modem to the SMSC. In this case your provider will charge you through the cost of the phone call, therefore please make sure to choose a provider in your own country.

*Modem:* Modem to use to dial-up the SMSC.

*Outside line*  Prefix to be added to dial an external number (IE 9) *prefix:*

*The mobile phone...* Please define here the driver/port your mobile phone is attached to, either through a cable (serial or USB) or wireless (Bluetooth or IR). This setting is used when synchronizing the handset SMS inbox with the SMS-it inbox and when sending SMS through a direct link. Just select here the virtual modem driver installed for your mobile phone.

*This driver should be installed by Windows as soon as you connect the mobile phone to the computer.* Otherwise choose the option "detect new

hardware" in the Windows control panel and enter the support CD provided by your mobile phone manufacturer.

If no driver is installed, but you are sure which COM port is used by your mobile phone, you can also select the COM port directly.

If you set this value to (None) you will be unable to import anything from the mobile or to send a SMS through the mobile phone.

The default speed for most mobile phones is 9600 Bds, but there are some that require 19200 Bds. If your mobile phone does not seem to work with 9600 Bds you may need to change this value.

If you make sure that the auto-baud feature of your GSM modem is turned on, the modem will adapt its speed to the required value.

*Character set* Select here the character set to use when communicating with the mobile phone (IE importing messages from the inbox or sending messages through the handset). For support of latin characters (éèê ...) or German characters (äüö ..) please select the "ISO 8859 1" set.

**Note**: Your handset needs to support the selected character set.

# **PROXI Settings**

SMS-it does not have its own PROXI settings as it takes the settings configured for the MS Internet Explorer. Therefore if your IExplorer PROXI settings are set, SMS-it will use those.

# **2.2.0 Address book**

Enter here your contacts (Names of contacts and their mobile phone number) If you use a Direct link or an Internet SMSC the mobile phone number must be in the international format

"+"+Country code+Mobile

IE for the UK (country code 0044) and the mobile number 0791234567  $=$   $+44791234567$ 

For most of the dial-up SMSC through a Modem you are only allowed to use the national format

 $=$  0791234567

If they allow roaming to other countries you may also try the international format  $=$   $+44791234567$ 

# **2.3.0 Import/export addresses**

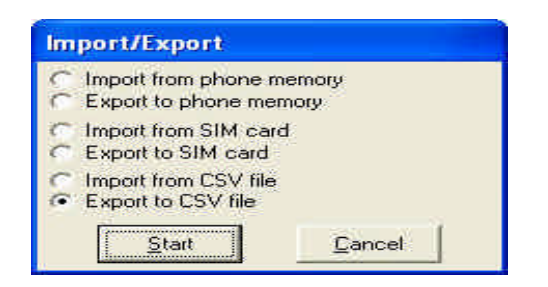

You can also import/export addresses, either from a CSV file or directly from your mobile phone.

When importing from a CSV file please make sure that the entries are separated with semicolon (;)

IE MAW;+41 79999999 Tom, Lee/W;+41 78888888

If unsure, please export the contacts before and then add your contacts to the exported file.

**Important**: Please check at the end with a text editor (EG notepad.exe) that the format is still correct.

If you have a direct link to your mobile phone you can also import/export the addresses from/to your mobile phone. Please make sure to select the correct character set.

# **2.4.0 Contact List**

Allows you to create distribution lists for your contacts. In the send menu the contact lists are identified through a ">" at the beginning (IE >List1).

# **SMS central**

Here you can add or edit the details for your SMSC. The following parameters are required:

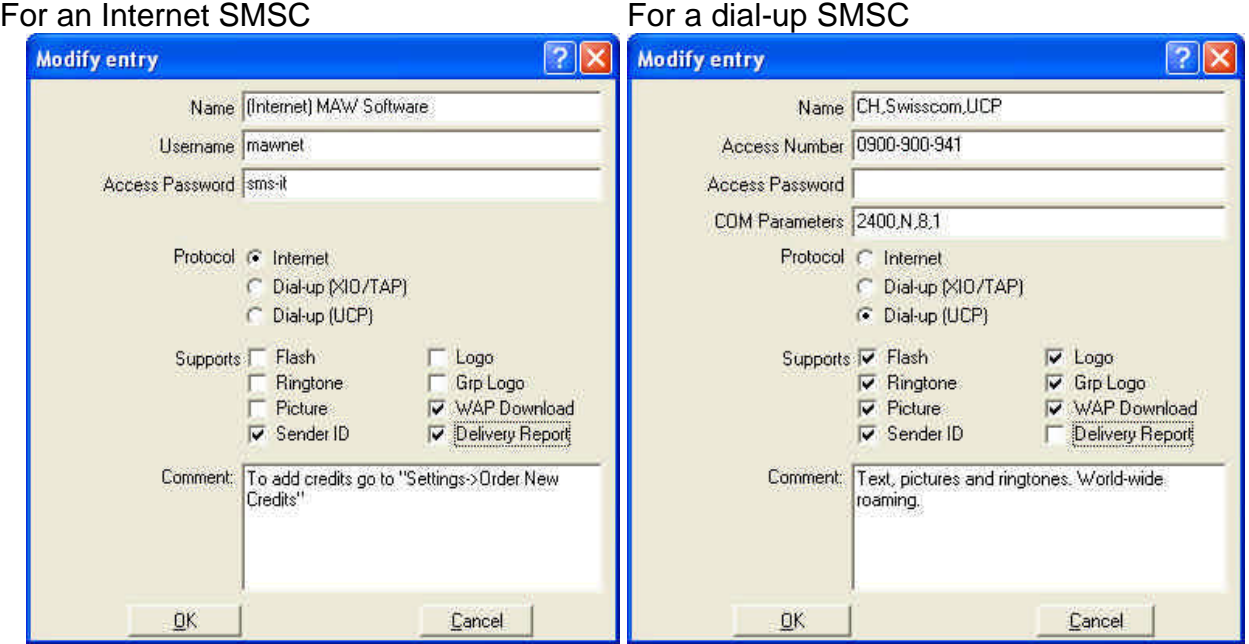

*Name:* Identifies your SMS center

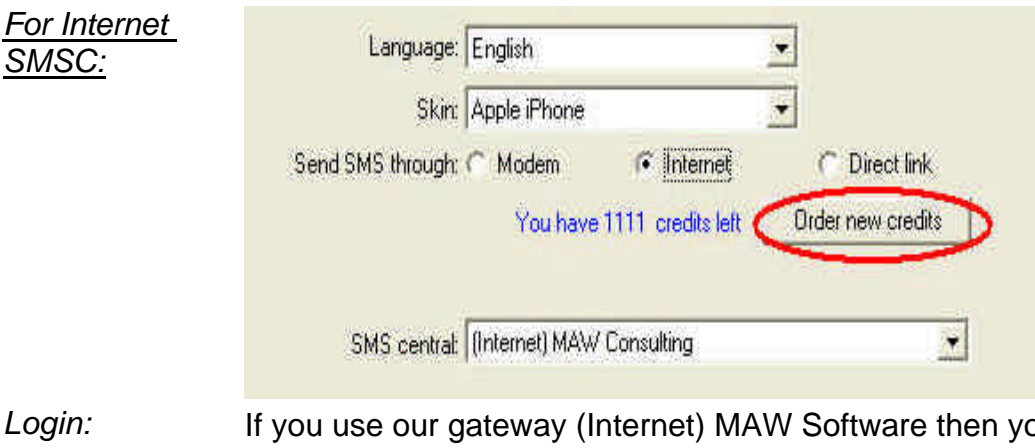

**Du do not need to** change those values. Just order your additional credits using the "Order credits" button. Your current account value will be displayed under system->settings.

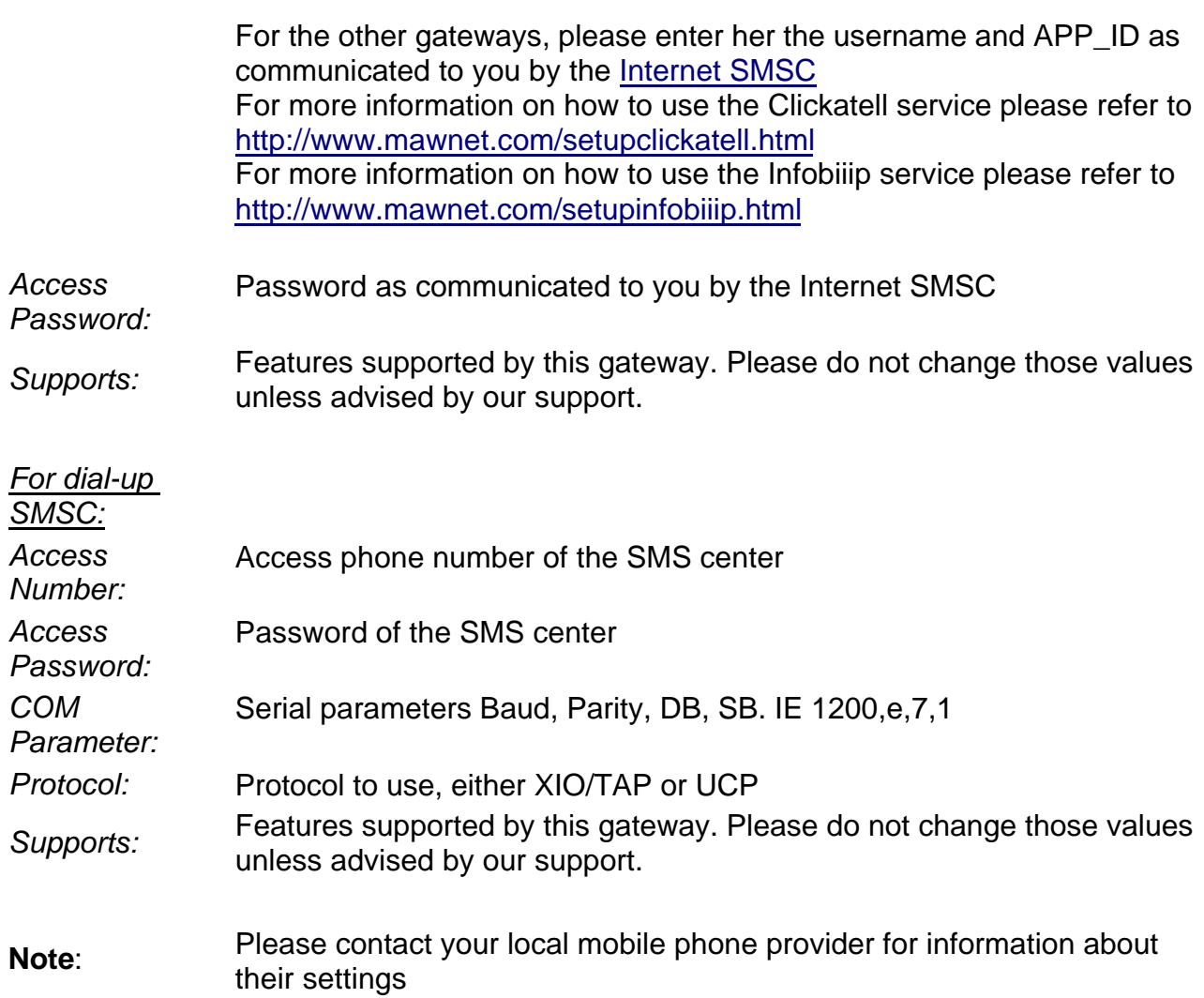

# **Message Folders**

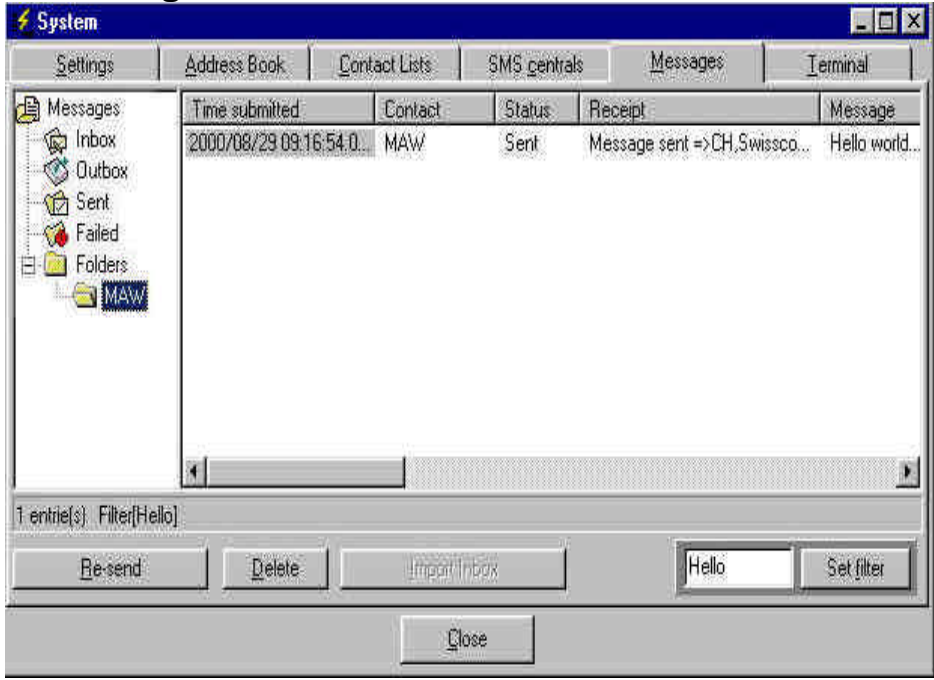

Here are listed all messages sent or currently in the message queue ready to be sent. A message can have the following states:

- *Queued*: Ready to be sent
- *Sending*: Currently transmitted
- *Sent*: Successfully sent
- *Confirmed*: The message was transmitted to the handset (See below under Delivery Report)
- *Failure*: Cancelled due to a failure during the transmission

Depending on their status they will be stored in the different system folders.

You may create your own folders by right-clicking on the "Folders" icon, then just drag the messages between the folders.

To display the full message just double-click on it.

You can re-send a message by clicking on the *Re-send* button.

If the message is a text, flash or ringtone, you will be able to edit the content before sending it.

To filter a folder and only display messages that include certain strings, enter the string to search for in the filter text box and press "Set filter". To delete the filter and show all messages delete the entry and press "Set filter" again.

### **Note:**

The Database is limited to 999 entries, regardless of the folder they are stored in. So you need to clean up your old messages from time to time. After 999 messages the system will first try to delete the oldest 100 messages before adding the new message. If this fails, then the message will not be added.

# **2.5.0 Delivery Report**

The MAW Software Internet gateway (and only this one) allows you to set the option "Delivery Report". With this option SMS-it will access every time you open the *Sent* folder our server to check the status of the sent messages. If the message has been confirmed (received by the handset), the corresponding status in SMS-it will be updated to reflect this change.

With this you can check if your message has been actually transmitted to the destination number and if the handset is switched on.

# **2.6.0 Synchronizing**

If you have a direct link to your mobile phone you can also import your mobile phone inbox and sent folder into SMS-it.

# **2.7.0 Terminal**

This window shows all system messages and may be useful for trouble-shooting.

# **2.8.0 How do I send a message?**

To send a message just type the text in the message area, select the **Text option** and press the *Send* button. The following window will appear:

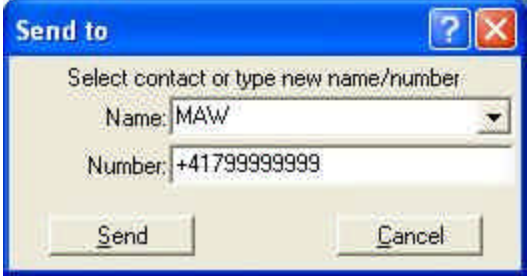

Choose a contact from the list or type a new number and name. Then hit *Send* and the message will be queued for delivery. During the delivery you can write another message or check on the status in the *System->Messages* window.

If the message can not be delivered the *Status display* will indicate *Failed.*

# **Note:**

The message size is limited to 480 characters (420 for *direct link* sending) Due to the restriction on how many characters a mobile phone can receive, SMS-it will separate the whole message into blocks of 160 (140) characters and send them separately.

This means that if you send a message of IE 350 characters, the recipient will receive 3 messages, two with 160 characters and one with 30 characters

If you use a *direct link* or an *internet SMSC* the mobile phone number must be in the international format

"+"+Country code+Mobile

IE for the UK (country code 0044) and the mobile number 0791234567 => +44791234567

For most of the *dial-up SMSC* you are only allowed to use the national format => 0791234567

If they allow roaming to other countries you may also try the international format  $=$   $+44791234567$ 

# **... to a Contact List**

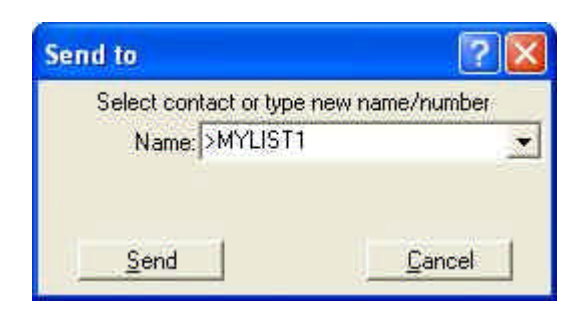

To send a message to an entire list just select the list (starts with a >) The message will then be submitted to all members of your list.

**Note:** Depending on your communication link, the sending of messages to a big list may take some time.

# **2.9.0 How do I send a Flash Message?**

Flash SMS is just like normal SMS. The difference lies in the way it appears on the receiver handphone. The receiver of Flash SMS would see the message without the need to press any button on the handphone. It would appear on screen upon arrival. The downside is this message will be overwritten by the next flash SMS if it is not saved. Almost all of the newer phones support Flash Message.

- Check the Flash option.
- Send the message as above.

**Note:** The message size is limited to 160 characters

# **2.9.1 How do I send RTTL Ringtones?**

Ringtones are supported in the RTTTL format.

RTTTL (Ringing Tones text transfer language) is a language used for publishing ringing tones on web pages. You will find hundreds of webpages with ringtones in RTTTL format. If you do a +ringtone +nokia search in for example Google, you will find hundreds of links to pages with ringtones in RTTTL format.

- Check the Ring tone option.
- Paste the RTTTL formatted ringtone in the message area.
- Send the message like above.

**Note:** The limitation to 160 characters does not apply to ringtones. Depending on the SMSC it may however reject large messages, IE over 300 characters.

# **2.9.2 How do I send a Picture?**

- Check the **Picture option** and select the file you want to send. File format supported is: GIF
	- The pictures must be in 2 colours only (black and white) and in the format: 72x28 pixels.
	- You will find a lot of ready-made Pictures on the net if you do a search. But you can also make them yourself with a paint program like Paint Shop Pro or Windows Paint.
- Send the picture like above.

**Note:** Because of the size of pictures SMS-it will need to dial three times to get the picture across to the SMSC.

When using the interface, adding text to a picture is supported for sending through an internet SMSC or through a direct link. There is a limitation for this text imposed by the PDU format to 20 characters.

When sending through the command line you can not add any text.

# **2.9.3 How do I send an Operator Logo?**

- Check the **Picture option** and select the file you want to send. File format supported is: GIF
	- The pictures must be in 2 colours only (black and white) and in the format: 72x28 pixels.
	- You will find a lot of ready-made Pictures on the net if you do a search. But you can also make them yourself with a paint program like Paint Shop Pro or Windows Paint.
- Choose YOUR Operator/Network from the Operator list.
- Send the logo like above.

# **2.9.4 How can I get my original Logo back?**

Send a logo, doesn't matter which, and choose "Clear logo" from the Operator list. When you save that logo, it will not show up, instead you get your original logo back.

# **2.9.5 How do I send a Caller Group Logo?**

- Check the **Grp Logo option** and select the file you want to send. File format supported is: GIF
	- The pictures must be in 2 colours only (black and white) and in the format: 72x28 pixels.
	- You will find a lot of ready-made Pictures on the net if you do a search. But you can also make them yourself with a paint program like Paint Shop Pro or Windows Paint.
- Send the logo like above.

# **How do I download WAP content from the web** *Your PC needs to be able to upload a file to the Internet through FTP.*

Check the WAP Download option and select/enter the path of the desired file. The file will then be uploaded to our web site and you will receive a SMS indicating you from where you can download the file to your handset. Your handset must support the WML (WAP Markup Language) standard to read the cover file.

You must also make sure, that your handset is able to play/display the file format you send to it. Normally handsets can only display correctly JPG or GIF files and play RM or MID sound files.

Please note that the file will be automatically deleted again from our web site after 24 hours, hence you must download it before that.

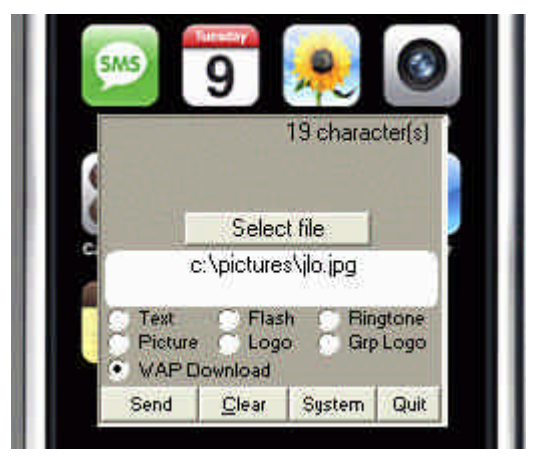

To take a preview of the pictures currently uploaded to our server please go to http://www.mawnet.com/upload/preview/preview.php

# **2.9.6 How do I send a message from an external application, through the command line?**

SMS-it can be called from an external application through command line parameters. The format is

```
SMS-it.exe
Type[SMST¦SMSF¦SMSR¦SMSP¦SMSOL¦SMSGL¦SMSWAP]
Recipient
{SMSOL:Operator}
Message¦File
```
IE SMS-it.exe SMST MAW "Happy New Year"

will send a message by text message to the contact MAW with the contents "Happy New Year".

To send a message trough to a contact list use the format

SMS-it.exe SMST >LIST1 "Happy New Year"

This will send a message by text message to all members of the contact list LIST1 with the contents "Happy New Year".

**NOTE**: When using a DOS CMD or BAT file you must enclose the >LIST1 in ""

IE SMS-it.exe SMST ">LIST1" "Happy New Year"

otherwise DOS will consider the > as redirection flag.

To send the content of a file rather than the message itself use the format

SMS-it.exe SMST MAW C:\Filename.TXT

This allows you also to send messages on multiple lines.

**NOTE**: File sending is only possible for text and flash messages. The file extension needs to be TXT.

#### **Calling SMS-it from a batch file**

When using a complete path to the sms-it directory that contains empty spaces (IE "c:\program Files\sms-it\sms-it.exe), please make sure to enclose it with quotes (") in your batch file.

```
@echo off
"c:\program files\sms-it\sms-it.exe" SMST MAW "Hello world"
```
#### or for a list

```
@echo off
"c:\program files\sms-it\sms-it.exe" SMST ">LIST1" "Hello world"
```
#### **Return value**

SMS-it.exe will return 0 if the message was sent successfully or -1 otherwise. You may check for this error code in your calling application.

IE when submitting through a BAT file:

```
REM Run SMS-it
"c:\program files\sms-it\sms-it.exe" SMST MAW "Hello world"
if not errorlevel 0 goto Fail
goto Success
:Fail
echo SMS-it sending failed.
goto Exit
:Success
echo SMS-it sending succeeded.
:Exit
SMS Ringtones
```
Ringtones can be sent in a file:

IE SMS-it.exe SMSR [SMS:0123456789] "StarTrek.txt"

In this example StarTrek.txt would be a file containing the ringtone codes.

### **SMS Logos**

The Operator parameter is only used when sending a message as SMS Operator Logo (SMSOL), here you need to specify the name of the operator of which you want to change the logo.

Valid operator names (IE "Switzerland - Swisscom NATEL") can be found in SMS-it, when sending an Operator Logo.

```
IE SMS-it.exe SMSOL [SMS:0123456789] "Switzerland - Swisscom NATEL" 
"c:\logo.gif"
```
### **SMS pictures**

The format for picture sending through the command line is

```
C:\SMS-it\SMS-It.exe SMSP [SMS:0123456789] "C:\SMS-
it\SamplePicture.gif"
```
When using the interface, adding text to a picture is supported for sending through an internet SMSC or through a direct link. There is a limitation for this text imposed by the PDU format to 20 characters.

When sending through the command line you can not add any text.

### **Types**

The different link types are defined as follows:

SMST SMS Text SMSF SMS Flash SMSR SMSRingtone SMSP SMSPicture SMSOL SMS Operator Logo SMSGL SMSGroup Logo SMSWAP WAP Content

#### **Direct sending**

Instead of specifying a contact you can send a message directly to a number. To do so, use the following syntax instead of the contact name: [SMS:0123456789]

### *Note:*

In the unregistered version SMS-it will display a reminder message from time to time when using the command line option.

# **2.9.7 Microsoft Outlook integration**

(To enable this feature you need to install the provided Outlook Add-in under ..\SMS-it\MS Outlook Interface\setup-exe)

SMS-it can integrate with MS Outlook in two ways:

### *1) Sending SMS from the Outlook Standard menu bar*

You can send SMS directly from the Outlook menu bar under "New".

| IV Inbox - Microsoft Outlook  |                                                             |         |                                    |
|-------------------------------|-------------------------------------------------------------|---------|------------------------------------|
| File:<br>Edit<br>View         | Tools<br>Actions<br>Go                                      | Help    |                                    |
|                               | Hollew - The M X B Reply E Reply to All B Forward           |         | 临阳                                 |
| Mail Message<br><b>BE</b>     | $Ctrl - N$                                                  | ж       |                                    |
| 竖<br>SMS                      |                                                             | bх      |                                    |
|                               | Post in This Folder Ctrl-Shift-S                            | v: Date | Newest on t                        |
| Folder<br>L.<br>Search Folder | $Ctrl-Sshift-E$<br>Ctrl-Shift-P<br>Navigation Pane Shortcut |         | e are no items to show in this vie |
| m<br>Appointment<br>Ħ         | Ctrl-Shift-A<br>Meeting Request Ctrl+Shift+Q                |         |                                    |

After selecting SMS the following screen will appear:

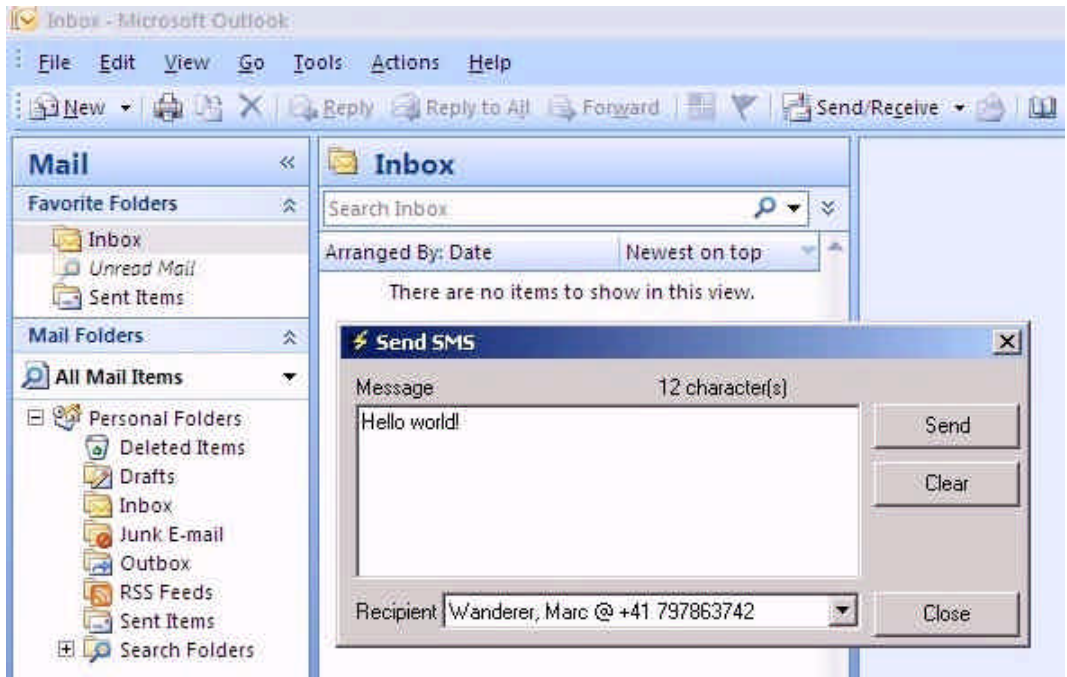

The interface will list under "Recipient" all contacts from the Outlook Contacts that have a mobile phone number configured. Just press Send and the SMS will be submitted to SMSit for sending.

All SMS sent through the interface will appear in the Outlook "Sent Folder". If they can not be sent, they will be listed with the status "@SMS@ failed" and you can check in SMS-it the reason for the failure.

# *2) Sending SMS from an Outlook reminder*

You can configure the interface in order to send an SMS whenever an Outlook reminder comes up. Like this it is possible to predefine SMS that are sent in reaction to a specific event.

One use can be to pre-define birthday messages and allocate them to the individual birthdays. As soon as the Outlook reminder comes up, an SMS is automatically sent with the birthday message. The SMS is sent before the reminder and does not need any confirmation, hence it will also work on unattended systems.

To configure an SMS to be sent on an Outlook reminder, please define a new reminder with the following fields:

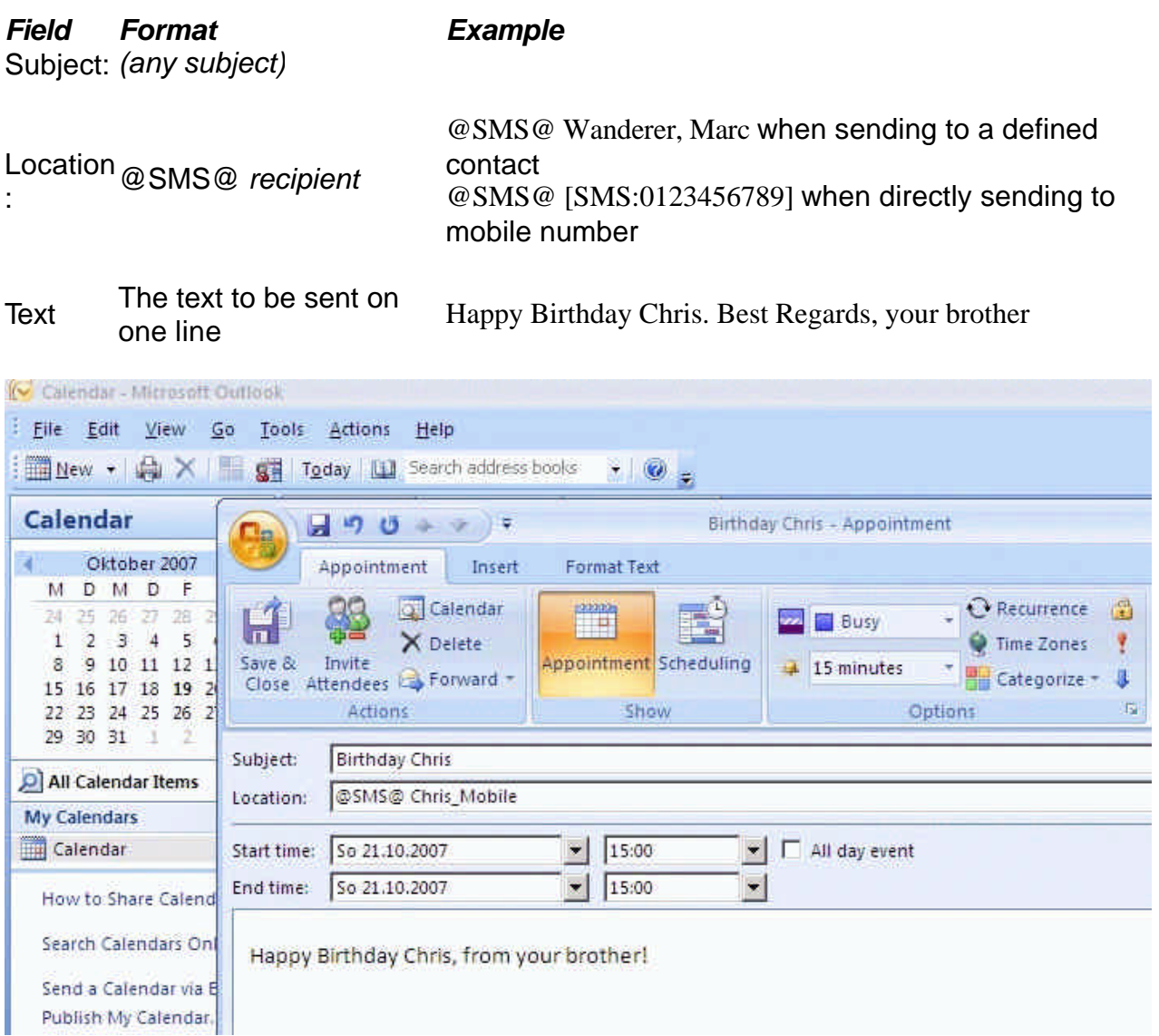

### **Note:**

When you send a message to a defined contact use either the same name as defined in SMS-it or the "SaveAs" name in Outlook. To send a message to a group defined in SMS-it use the format "@SMS@ >GroupName".

All SMS sent through the interface will appear in the Outlook "Sent Folder". If they can not be sent, they will be listed with the status "@SMS@ failed" and you can check in SMS-it the reason for the failure.

### **3.0 FQA** *Connection*

You may select to send SMS through the Internet, through your modem using a dial-up or a direct link.

# *Internet*

You may choose to send SMS through the Internet by choosing one of the Internet SMSC. This will send the SMS through your Internet connection.

For this you will need to set up an account with one of the Internet SMSC on www.mawnet.com/inetsmsc.html.

### *Modem*

SMS uses a modem to dial-up an SMS central. Therefore you need to have access to a modem on your computer that is able to dial an outside number.

### *Direct link*

Your modem needs to support a connection to a PC (IE through IR or USB).

### *Countries*

Internet SMSC and direct links can be used in all countries.

For the dial-up SMSC by modem, please note that SMS-it requires a valid dial-up to an SMS centre to send its messages.

Under System->SMS centrals you find a list of all known (to us) SMSC sorted by countries. If your country is not in this list, this means that we have currently no information about a dial-up number for it. You may still use SMS-it by using the SMSC of a country near you. To do so you need however to change the number of this SMSC to include international dial codes (ie +44 for the UK) and be aware of the additional phone costs. You may also contact your local mobile phone provider and ask them if they offer a dial-up number for sending SMS through modems. If they do, please send us the details (Phone number, parameters) and we will add it to our list.

# *Mobile phone SMSC (+411234323)*

The phone number listed as SMS centre in your mobile phone is not the same than the one used for the dial-up. Mobile phones use a different structure to send messages.

### *Providers/Roaming*

Most providers allow you to send SMS to users on another providers network. IE you may use the UK,Orange to send an SMS to a user on the UK,Vodaphone network.

### *Settings*

Before you can use SMS-it you need to configure the System->Settings.

Most importantly select the correct modem and the correct SMS central.

Leave the "Outside line dial prefix" empty unless you use a PABX and need to dial a O to get an outside line.

The Sender ID is not used for XIO protocols and need to be numeric only EG your own mobile phone number. For Internet SMSC you can also use text strings as sender ID EG mawnet.

# *Pictures/Logos/Ring tones*

To be able to send Pictures/Logos/Ring tones you need to use an SMSC that supports UCP. All Internet SMSC support pictures etc.

SMS centrals that support the TAP protocol can only send text SMS. If you select one of them, the picture sending option of SMS-it are greyed out. Please note also that only

Nokia mobile phones support Pictures/Logos/Ring tones.

# *Cost*

Sending SMS through a mobile phone is not free, neither is sending the message through the modem (using SMS-it). The provider will charge you for the dial-up usually the same amount than for sending through a mobile. The cheapest way is through our own internet SMSC.

# **How much does this application cost?**

SMS-it used to be freeware, but now we need to charge you a license fee. This is necessary to be able to survive and continue to provide you with top quality software! The unlicensed software has no functional restrictions. There is only a reminder at startup and some "NAG" screens from time to time. So you may use it even without registration if you do not believe that it is worth the license fee.

# **Order and registration**

To order a copy of SMS-it or to check its current price, please go to www.mawnet.com/order.html

After your order has been approved, you will receive from us within 24 hours an e-mail with your serial key that unlocks your evaluation copy into a fully licensed version. This key also entitles you to future upgrades, so please store it in a safe place.

# **5.0 How can I get more information?**

# **Support**

For all support questions please refer to our support forum on www.mawnet.com/support.html

### **Please note:**

- We can not provide phone support for our evaluation copies, please use the forum above - Always indicate your name and e-mail address whenever you contact us

### MAW Software Ltd. International

E-Mail info@mawnet.com (general inquiries) Web http://www.mawnet.com

### **European Headquarters Switzerland**

MAW Software Ltd. Hofacker 19 8808 Pfäffikon **Switzerland** 

Phone: +41-(0)55-4201386 Fax: +41-(0)55-4201387

# **UK Support line**

Phone: +44-(0)7092288534 Fax +44-(0)7092288539

# Thanks

Our special thanks to the following people that helped us with the translation of SMS-it into several languages:

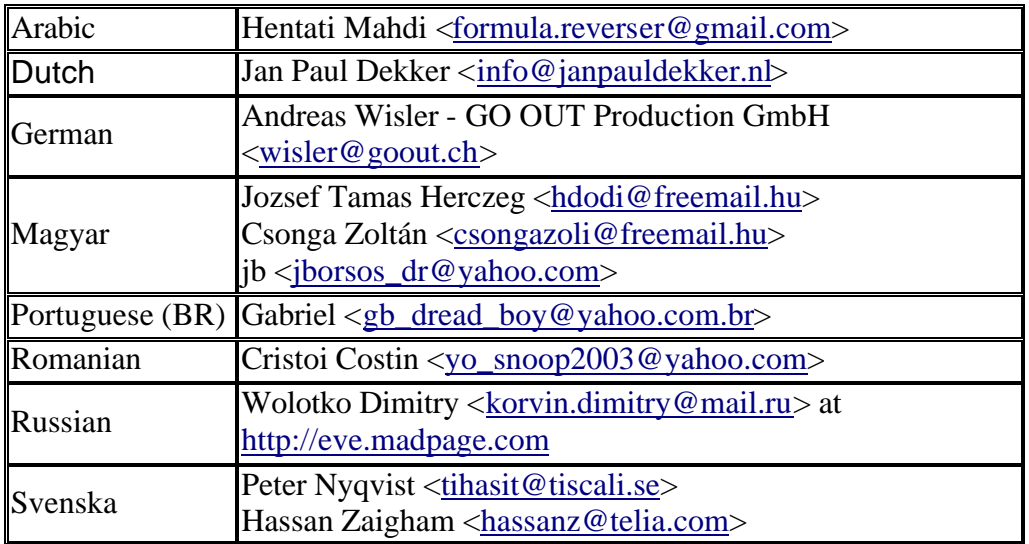

There are still a lot of languages missing (IE Spanish!) and some of the above need reworking. Hence if you are interested in becoming a part of the SMS-it! community and contribute with a translation, please have a look on our web site at our translator page. Every contributor will receive a free license and a mention in the help file!